# <span id="page-0-0"></span>HP Client Automation Starter and Standard

## New Features and Release Notes

#### **Software version**: 7.50 / May 2009

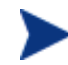

### IMPORTANT NOTE:

With the introduction of Client Automation, version 7.20**,** HP has simplified and streamlined the installation, configuration, and use of our product by introducing two new server components: the [Core and the Satellite](#page-0-0). These components provide an end-to-end experience that encompasses all of our product capabilities.

The **Core** and **Satellite** (see the *HPCA Core and Satellite Getting Started and Concepts Guide* in the Documentation directory of the HPCA media) are available to new Enterprise, Starter, and Standard license edition customers who use **Windows Servers** as their primary infrastructure platforms or existing customers who are migrating from a version 7.20 Core and Satellite implementation.

Existing customers, and new customers who require **UNIX** infrastructure support, should consult the *HPCA Configuration Server, Portal, and Enterprise Manager Getting Started Guide* for information on alternative methods for installing, configuring, and using HP's **Client Automation** infrastructure.

This document provides an overview of the changes made to the HP Client Automation (HPCA) Starter and Standard products for the 7.50 release. It contains a bulleted list of new features and functionality for each product and tables that show current software and hardware support for each product.

- [In This Version](#page-1-0)
- [Documentation Updates](#page-1-0)
- **[Software and Hardware Requirements](#page-2-0)**
- **[Installation Notes](#page-5-0)**
- **[Migration Notes](#page-5-0)**
- [Enhancements and Known Issues](#page-5-0)
- [Support](#page-20-0)
- **[Legal Notices](#page-21-0)**

## <span id="page-1-0"></span>In This Version

- With the release of HPCA 7.50, HPCA Starter and Standard are now included as part of the Core and Satellite installations. Depending on your active license, different features will be available in the Core and Satellite Consoles. Refer to the *HP Client Automation Core and Satellite Getting Started and Concepts Guide* for more information.
- Many new features were added to and consolidated in the Core Console. See the section, [Enhancements](#page-5-1)  [and Known Issues](#page-5-1) for details. For additional information about the features now included with Core servers, refer to the *HP Client Automation Core and Satellite Getting Started and Concepts Guide*.

## <span id="page-1-1"></span>Documentation Updates

The first page of this document contains the following identifying information:

- Version number, which indicates the software version.
- Publish date, which changes each time this document is updated.

Always check the HP Software Product Manuals web site to verify that you are using the most recent version of this release note and check for updated product manuals and help files. This web site requires that you have an HP Passport ID and password. If you do not have one, you may register for one at:

#### **<http://h20229.www2.hp.com/passport-registration.html>**

Or click the **New users - please register** link on the HP Passport login page.

Once you have your HP Passport ID and password, go to:

#### **<http://h20230.www2.hp.com/selfsolve/manuals>**

- 1 In the Product list, scroll to and click the product name, e.g., Client Automation.
- 2 In the Product version list, scroll to click the version number.
- 3 In the Operating System list, scroll to click the operating system.
- 4 In the Optional: Enter keyword(s) or phrases box, you may enter a search term, but this is not required.
- 5 Select a search option: Natural language, All words, Any words, or Exact match/Error message.
- 6 Select a sort option: by Relevance, Date, or Title.
- 7 A list of documents meeting the search criteria you entered is returned.
- 8 You can then filter the documents by language. Click the down arrow next to **Show Manuals for: English**. Select another language from the drop-down list.
- 9 To view the document in PDF format, click the PDF file name for that document.

**NOTE**: To view files in PDF format (\*.pdf), Adobe® Acrobat® Reader must be installed on your system. To download Adobe Acrobat Reader, go to: **[http://www.adobe.com](http://www.adobe.com/)**.

## <span id="page-2-0"></span>Documentation Library Changes for 7.50

The following changes were made to the documentation library for this release.

- Added new user guides for Starter and Standard based on the new product model for Windows:
	- *HP Client Automation Core Starter User Guide*
	- *HP Client Automation Core Standard User Guide*
- Existing information was combined to create a single installation-and-concepts guide for HPCA Core and Satellite for Starter, Standard, and Enterprise license users:
	- *HP Client Automation Core and Satellite Getting Started and Concepts Guide*
- The user guide for Out of Band Management is now included on the HPCA media:
	- *HP Client Automation Out of Band Management User Guide*

## Software and Hardware Requirements

Only operating systems explicitly listed in the compatibility table are supported within a specific product release. Any operating system released after the original shipping date for HP software release is not supported, unless otherwise noted. Customers must upgrade HP software in order to receive support for new operating systems.

HP Software will support new releases of operating system service packs, however, only new versions of HP software will be fully tested against the most recent service packs. As a result, HP reserves the right to require customers to upgrade their HP software in order to resolve compatibility issues identified between an older release of HP software and a specific operating system service pack.

In addition, HP Software support for operating systems no longer supported by the original operating system vendors (custom support agreements not withstanding) will terminate at the same time as the vendor's support for that operating system.

HP announces product version obsolescence on a regular basis. The information about currently announced obsolescence programs can be obtained from HP support.

The following table contains the software and hardware requirements for this release.

| <b>Vendor</b> | <b>OS</b> Name | <b>OS Version #</b>    | <b>bits</b> | chipset     | <b>Server</b> | Agent |
|---------------|----------------|------------------------|-------------|-------------|---------------|-------|
| Microsoft     | Windows 2000   | Professional SP4       | 32          | x86         | N             | Y     |
| Microsoft     | Windows XP     | Professional SP3       | 32          | x86         | N             | Y     |
| Microsoft     | Windows XP     | Professional SP2       | 64          | AMD64/EM64T | N             | Y     |
| Microsoft     | Windows Vista  | Business/Ent. SP1      | 32          | x86         | N             | Y     |
| Microsoft     | Windows Vista  | Business/Ent. SP1      | 64          | AMD64/EM64T | N             | Y     |
| Microsoft     | Windows 2000   | Server SP4             | 32          | x86         | N             | Y     |
| Microsoft     | Windows 2003   | Server SP2             | 32          | x86         | Y             | Y     |
| Microsoft     | Windows 2003   | Server SP <sub>2</sub> | 64          | AMD64/EM64T | Y             | Y     |

**Table 1 Platform Support** 

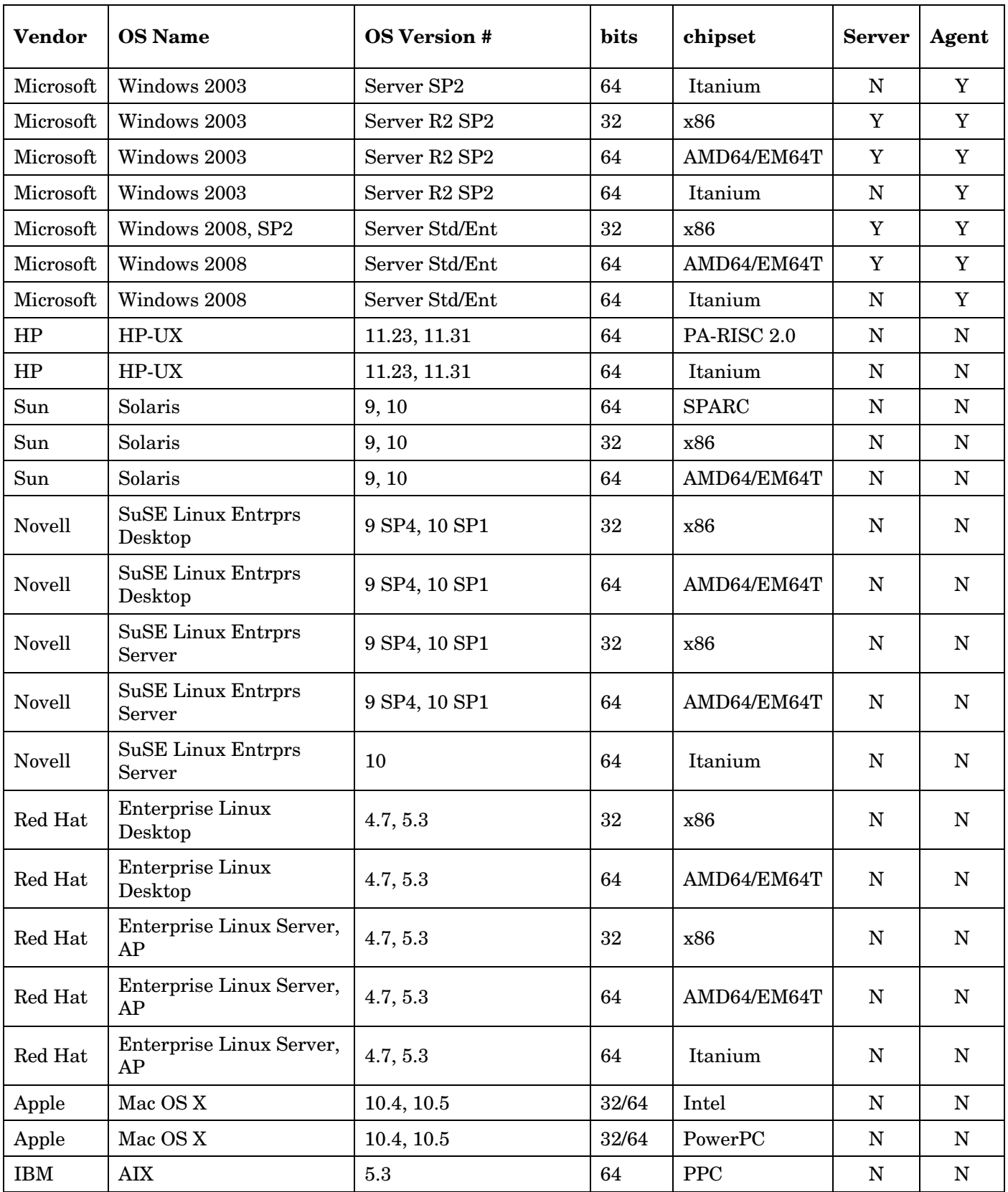

## Thin Client Support

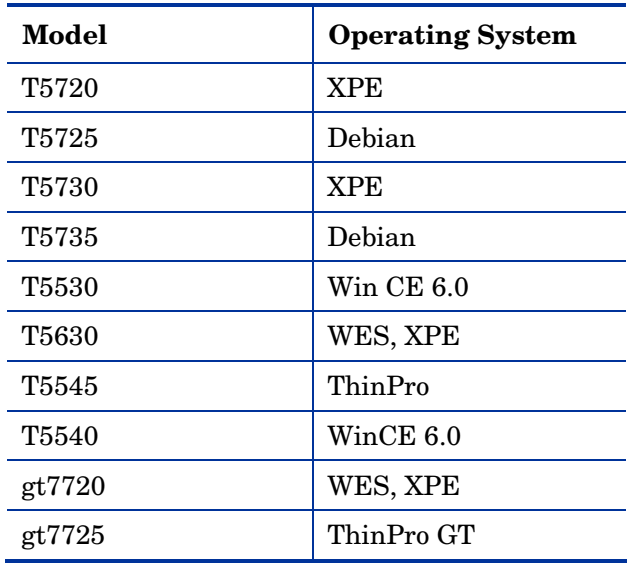

### **Table 2 Supported Thin Client Devices**

## Database Servers

The following table lists the database servers that are supported for HPCA products. Refer to the product documentation for limitations and additional information.

For the supported databases for Intel SCS (required for OOBM functionality), refer to the *Intel AMT SCS Version 5.0 Installation Guide* located in the Media\oobm\win32\AMT Config Server directory on the HPCA Core media.

**Table 3 Supported Database Servers** 

| <b>Database Server</b> | <b>Version</b> |  |
|------------------------|----------------|--|
| Microsoft SQL Server   | 2005           |  |
|                        | 2008           |  |
| <b>SQL Express</b>     | 2005           |  |
|                        | 2008           |  |

## MS SQL Server Requirements

• MS SQL Server must be configured to use static ports. For information on how to use static ports, refer to your SQL Server documentation.

## <span id="page-5-0"></span>Installation Notes

You can find installation instructions for each product in its respective Getting Started or Installation and Configuration guide. These guides, in Adobe Acrobat  $(.pdf)$  format, are on the product DVD in the \Documentation directory. You can also find them on the HP Software Product Manuals web site. See [Documentation Updates](#page-1-1) on page 2 for the URL and instructions on how to find them.

For Core and Satellite Server installations, refer to the *HP Client Automation Core and Satellite Getting Started and Concepts Guide*.

## Migration Notes

Review the following migration notes for information about migrating to the current version of HPCA.

• If your current version is **HPCA Starter** or **Standard**, version **2.11** or **7.20**, migrate to version 7.50 of the Core and Satellite servers.

Refer to the *HPCA Starter and Standard Migration Guide*. Previous versions of HPCA Starter and Standard, and Client Configuration Manager must be migrated to version 2.11 before they can be migrated to version 7.50 Core and Satellite.

## <span id="page-5-1"></span>Enhancements and Known Issues

This section contains information about new features and functionality and known issues.

- With the release of HPCA 7.50, HPCA Starter and Standard are now included as part of the Core installation. Depending on your active license, different features will be available from the Core Console. Refer to the *HP Client Automation Core and Satellite Getting Started and Concepts Guide* for more information. Additionally, HPCA Starter and Standard and HPCA Enterprise now use the same HPCA agent and Console.
- New Innovations
	- Operational Dashboards
	- Mobile, Virtual Perspectives. Perspectives enable you to limit the information displayed in the dashboard panes to certain types of devices.
	- Out-of-Band Management. The Out of Band Management (OOBM) features available in the HPCA Console enable you to perform out of band management operations regardless of system power or operating system state.
- **Enhancements** 
	- Integrated PXE
	- Remote OS Capture
	- Role-based access. There are various levels of administrative authority (roles) that can be assigned to users. Assign a role to a user based on the access- and management-permissions that you want available to the user. Roles include Administrators, Operators, and Reporters.
	- Personality Backup and Restore. New and improved feature for backing up and restoring user settings.
- Improvements
	- Enhanced hardware alerts (SMART)
	- WIM images greater than 4GB, Windows XP deployment (WinPE/ImageX)
	- Vista Session 0 prompts
- Improved Thin Client Management
	- Out-of-box registration. The **HPCA Registration and Loading Facility** (**RALF**) is an agent component that is available for thin-client devices that are managed by an HPCA Core infrastructure. RALF auto-registers the device with the HPCA infrastructure, and manages the HPCA agent installation, which is initiated from the Console.
	- File-based write filter

#### \*\*RESOLVED\*\* Core/Satellite with OS Mgr: Deploying a Linux image that spans multiple resource files is not supported

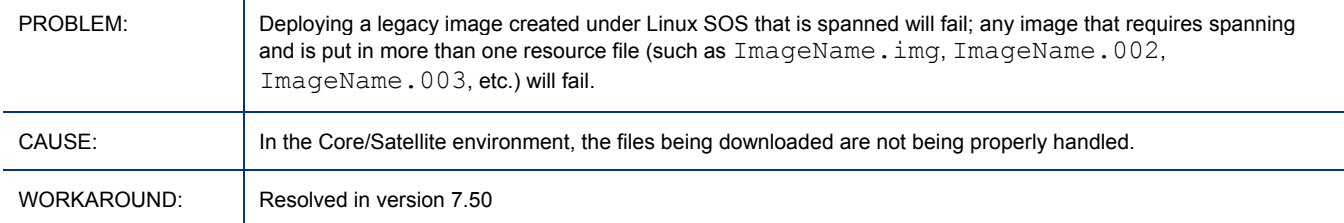

#### \*\*RESOLVED\*\* Core/Satellite with OS Mgr: Install from CD/DVD option fails

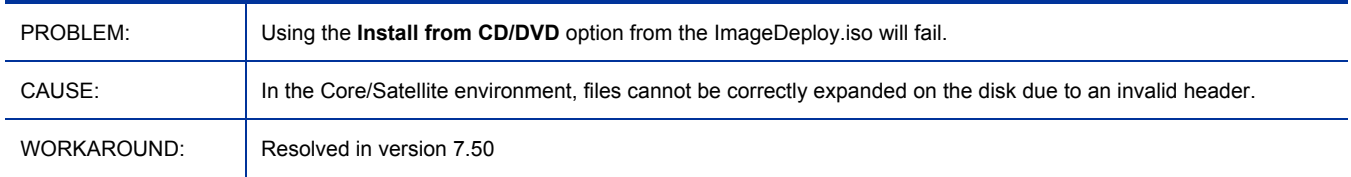

#### \*\*RESOLVED\*\* Core/Satellite with OS Mgr: "Boot steering failed" message appears when WinPE SOS runs

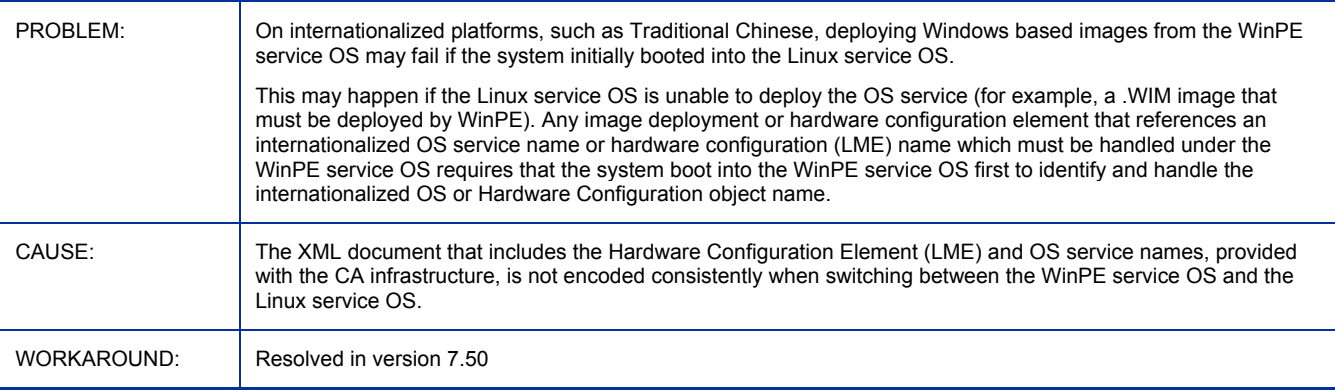

#### \*\*RESOLVED\*\* Core: Upgrading a license file from the Core console Settings page does not update all component service licenses

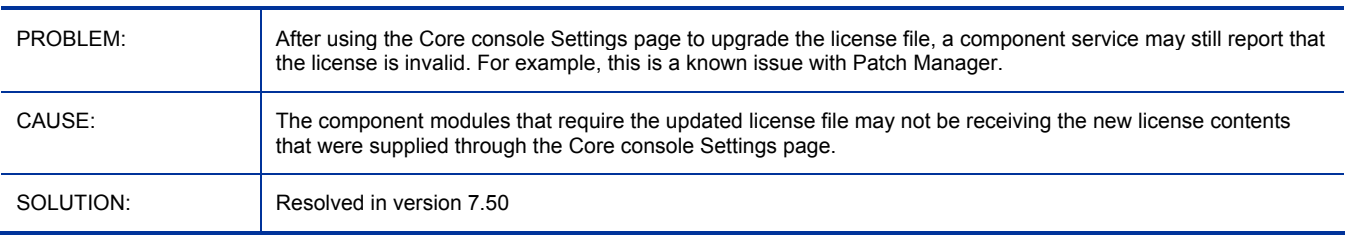

#### \*\*RESOLVED\*\* Installing the Core or Satellite onto a server with TCP port 3466 in use will fail

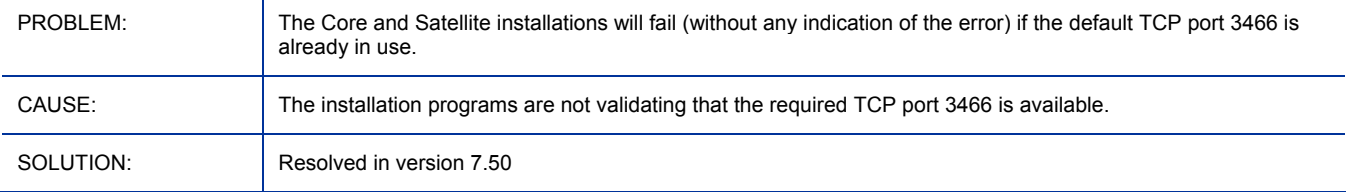

#### \*\*RESOLVED\*\* Thin Client Service required for Windows CE Thin Client support also named the Mini Management Service

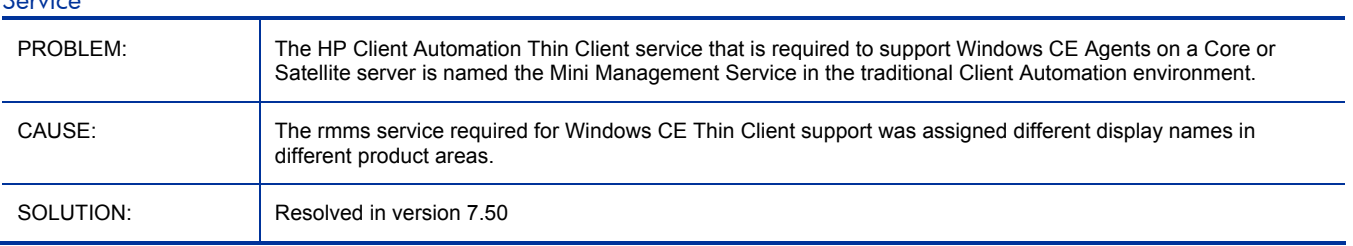

#### \*\*RESOLVED\*\* Core: Connection errors may be seen if default configuration for Enterprise Manager and Live Network is not reviewed

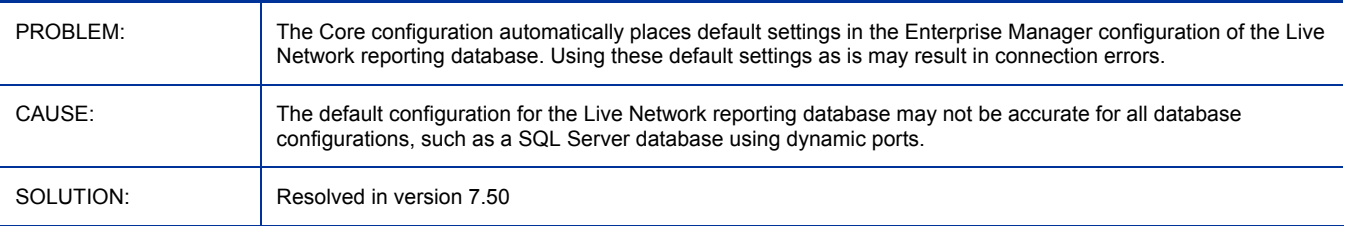

#### \*\*RESOLVED\*\* Configuration file error causes Multicast Server to not work

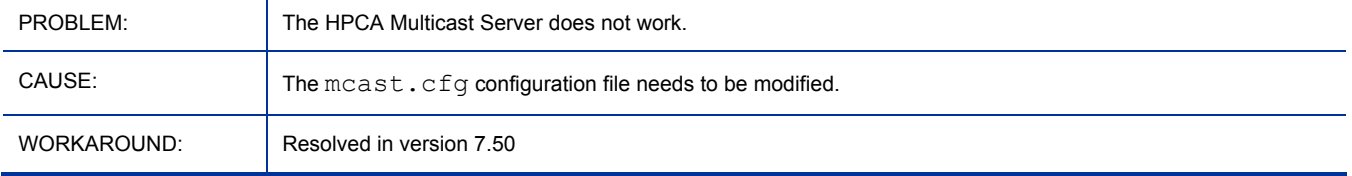

## \*\*RESOLVED\*\* Core and Satellite: WinCE Agent support fails due to incorrect port numbers in the RMRAM.INI file

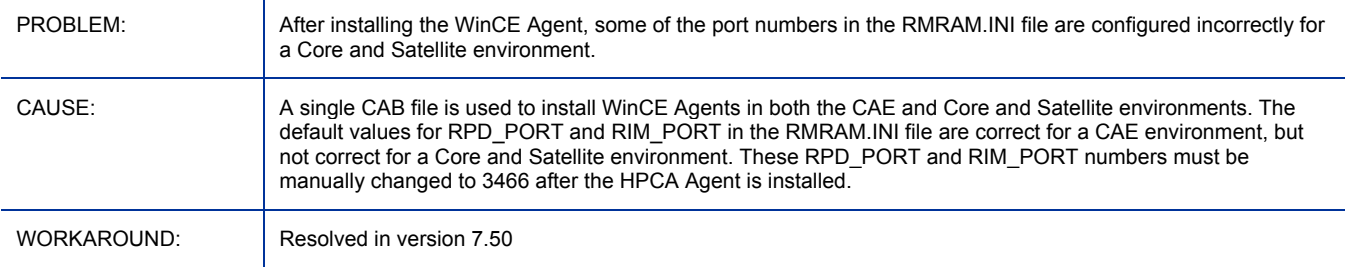

#### \*\*RESOLVED\*\* Core/Satellite with large files: Very slow downloads

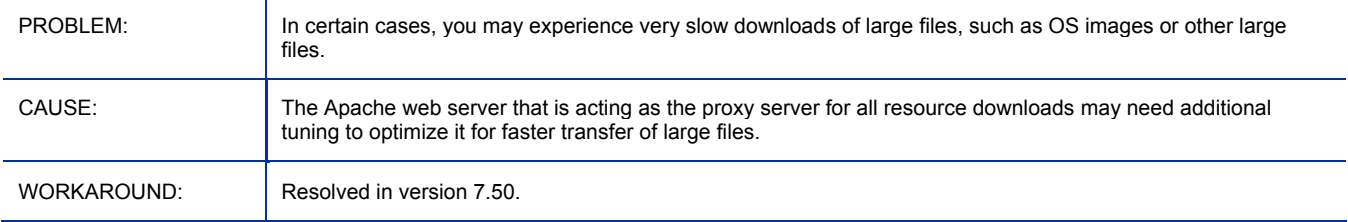

#### \*\*RESOLVED\*\* Core with Reporting Server: Error page is displayed when setting data filters as Operating System

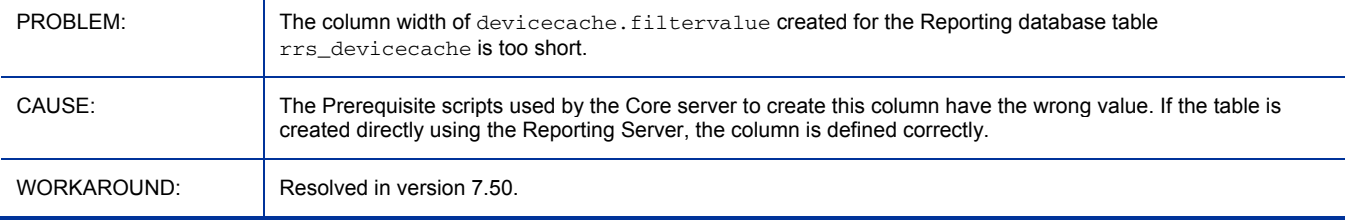

## Users with a UTF-8 password can't login (password contains non-ASCII characters)

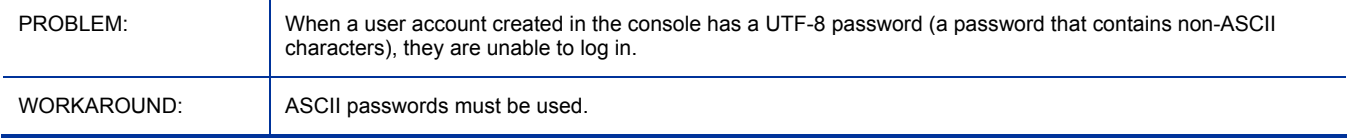

## Core: Backup of the Portal LDAP Directory is not supported on the Core server

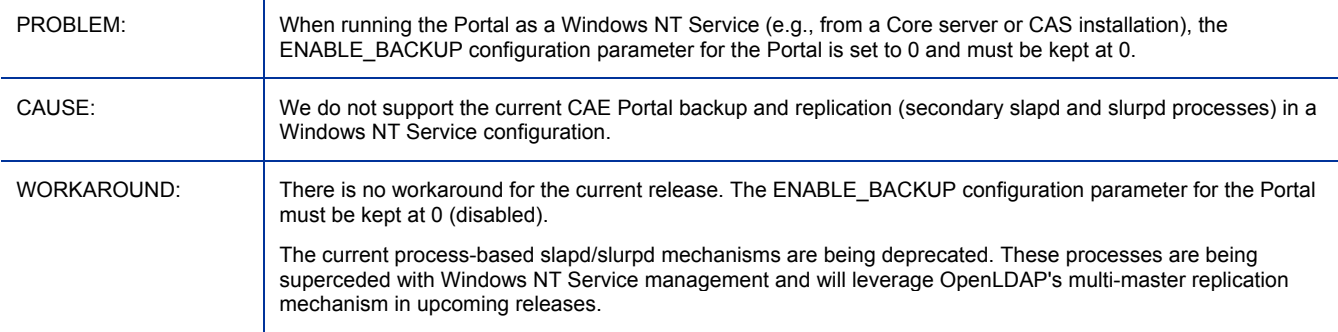

#### Cannot use NTLM as authentication protocol between HPCA Console and the OOBM SCS Server

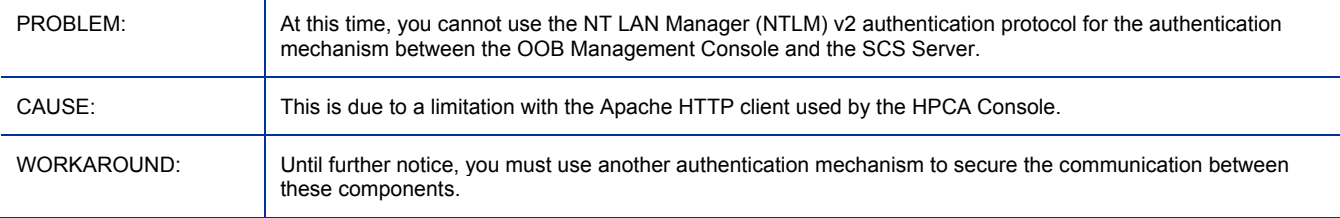

#### OOB DASH device boots from hard-drive regardless of boot order

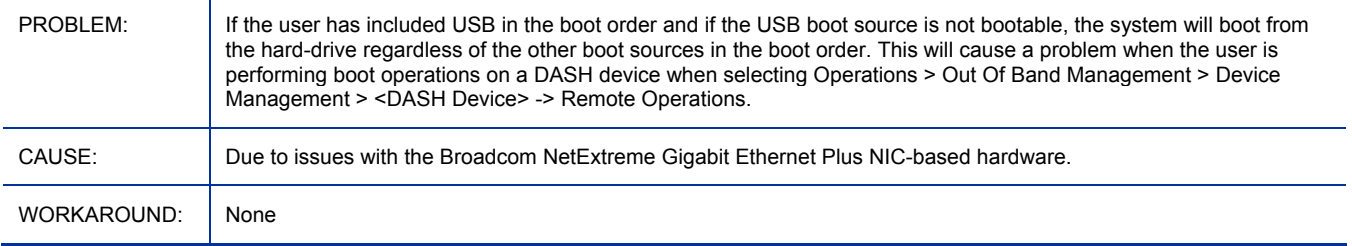

#### Refresh All fails to update OOB DASH device information

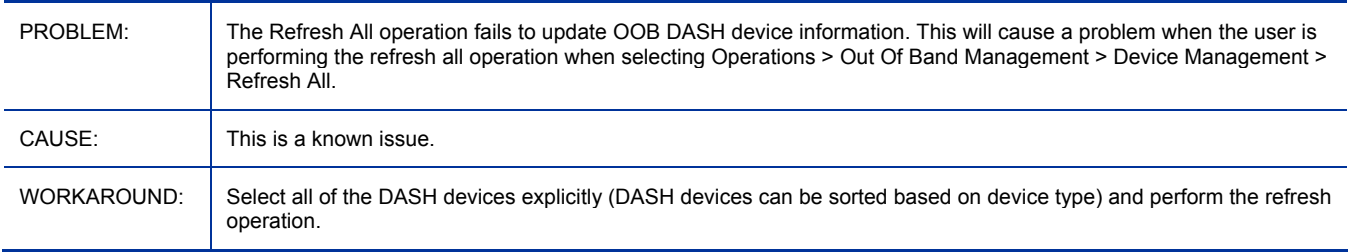

#### "Empty" shows up in task notification when using the first time setup windows

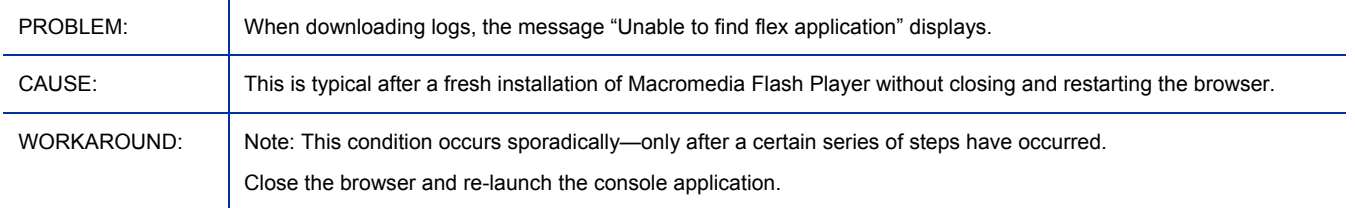

#### Reporting: Memory Range sort does not function correctly

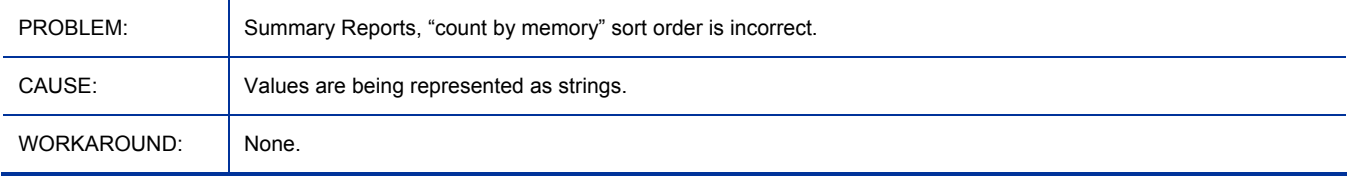

#### Reporting Data Filters for Memory Less/More Than misleading

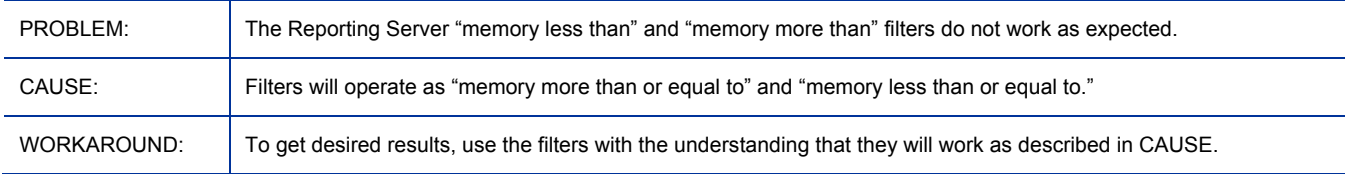

#### OOB DASH device tries all boot sources including ones that are not specified in the boot order

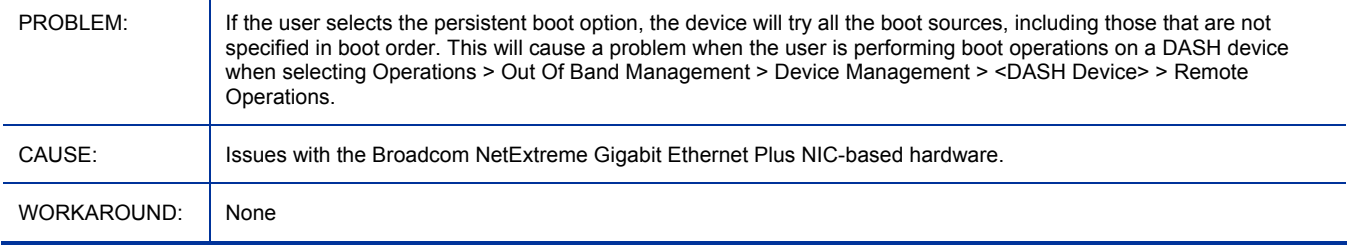

## Cannot change boot configuration setting for OOB DASH device to default and permanent boot

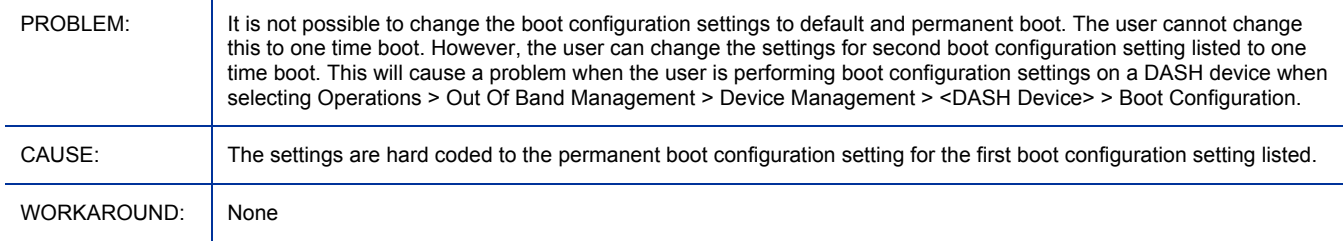

## Must perform boot order operation before reboot of OOB DASH devices for one time boot setting

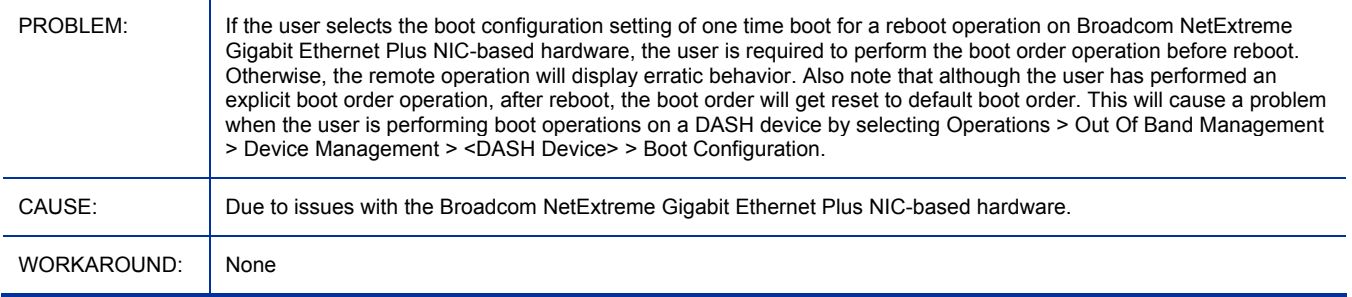

#### Incorrect network controller set as first boot source for OOB DASH devices

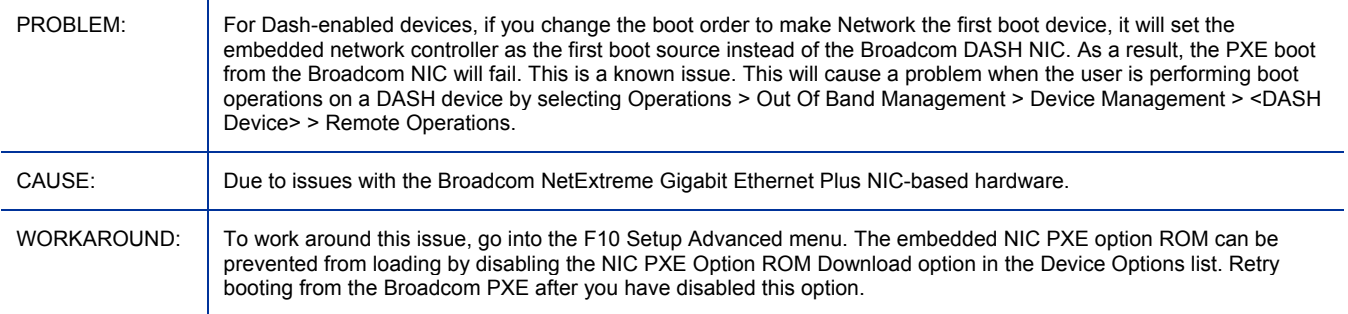

## DASH devices not showing as OOB devices in groups

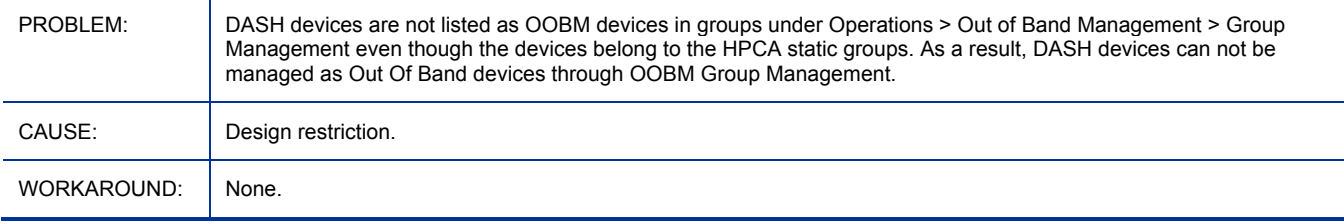

#### Deployment of software list to OOB devices stops the Tomcat server service

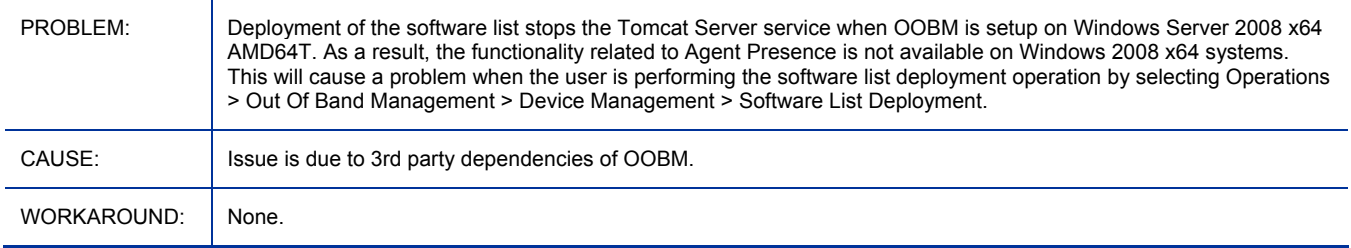

#### Deployment of software list to OOB devices throws network error 26 in TLS mode

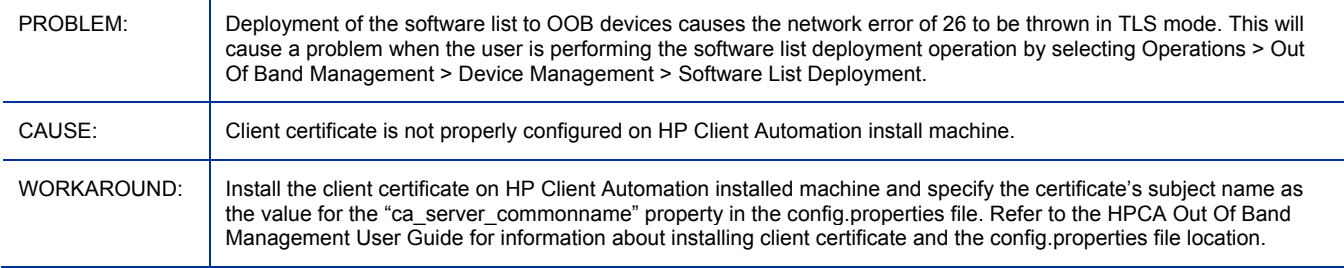

#### Cannot go to the next page from the Remote Operations Wizard Task page for OOB devices

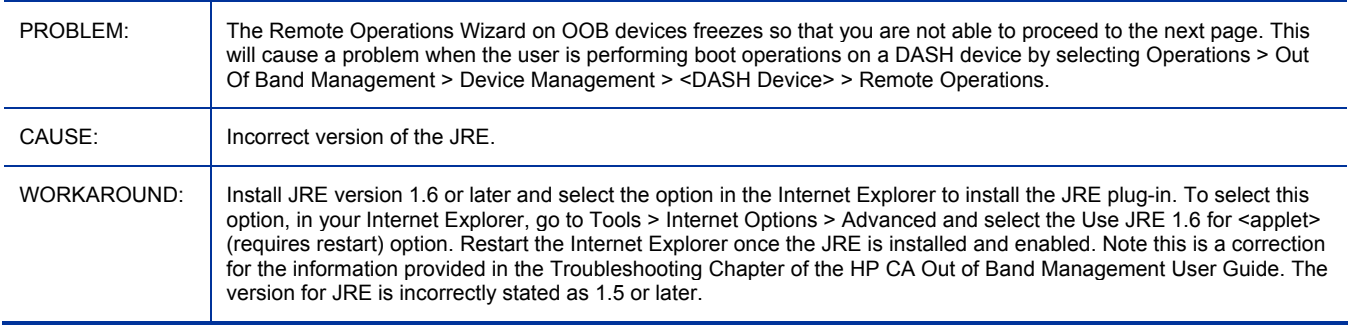

#### OOBM remote operations fail on vPro device after changing the provisioned state of the device

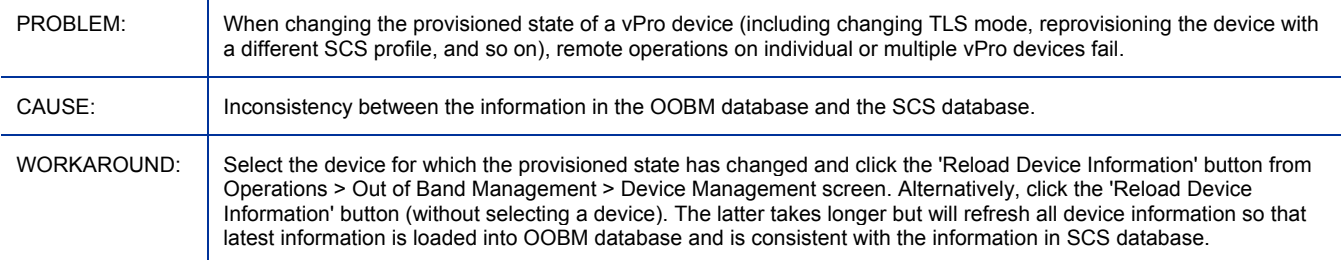

#### Failure to establish SOL/IDER session on wireless network for OOBM vPro devices

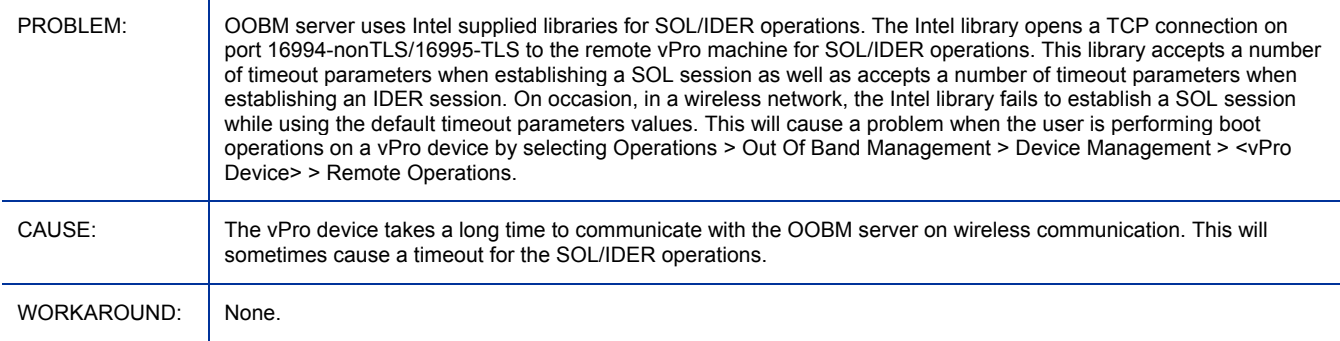

#### On OOBM DASH device, one time boot configuration does not reset

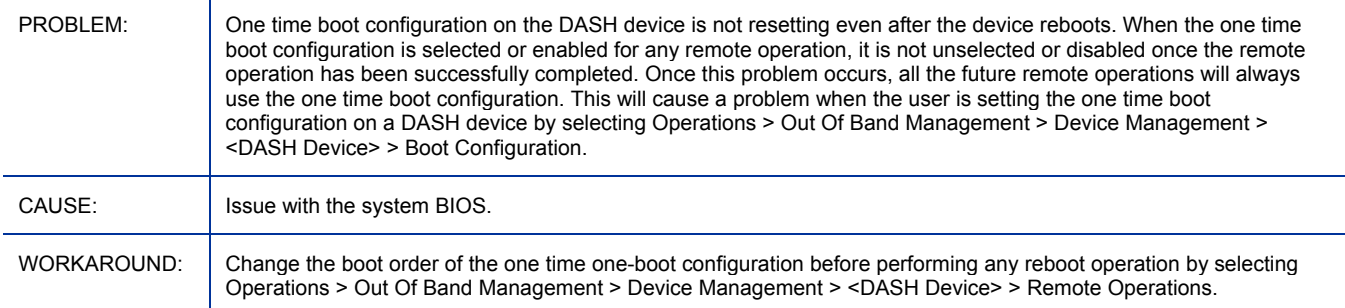

#### OOBM groups will fail to reload when the OOBM device database does not have the latest devices

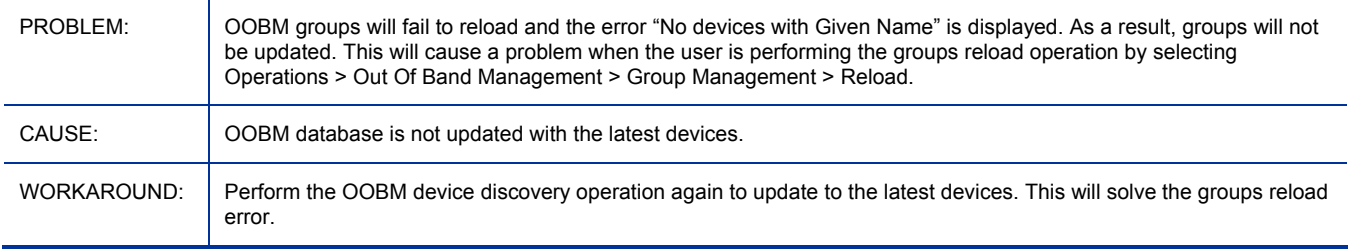

### Nothing appears to be happening when performing OOBM remote operations on vPro device

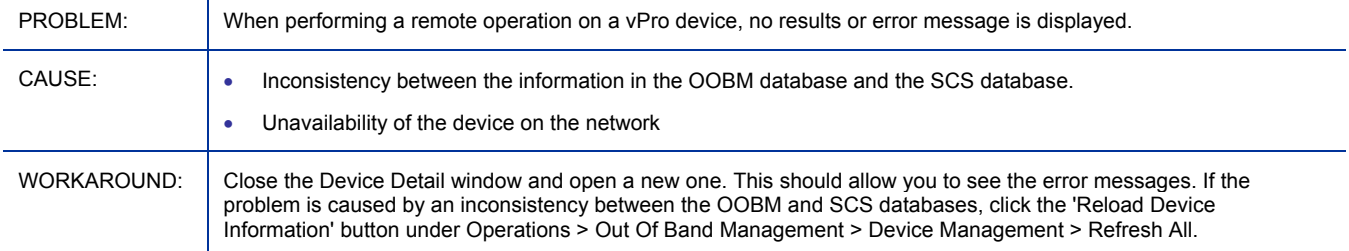

#### Wrong alert subscription status on OOBM device management screen

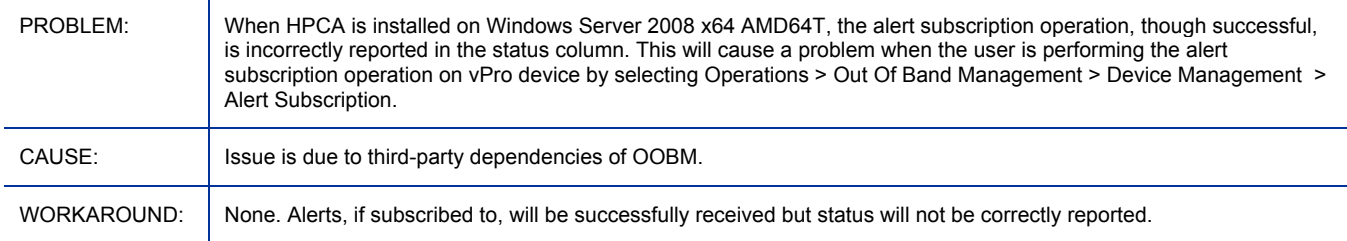

#### Failure to open telnet session for SOL/IDER operations on OOB vPro devices

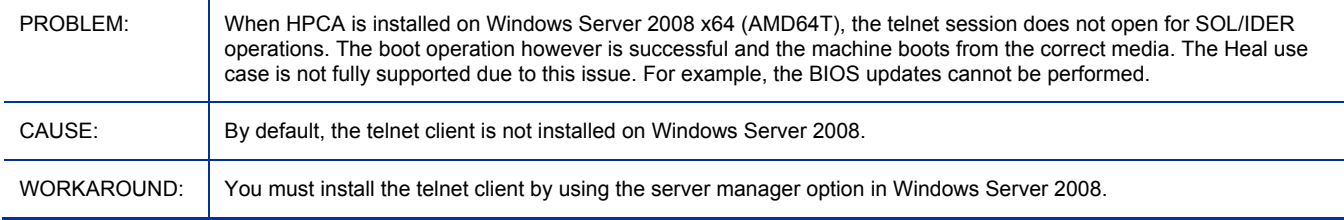

#### Telnet session does not open on the client console for OOBM vPro and DASH devices

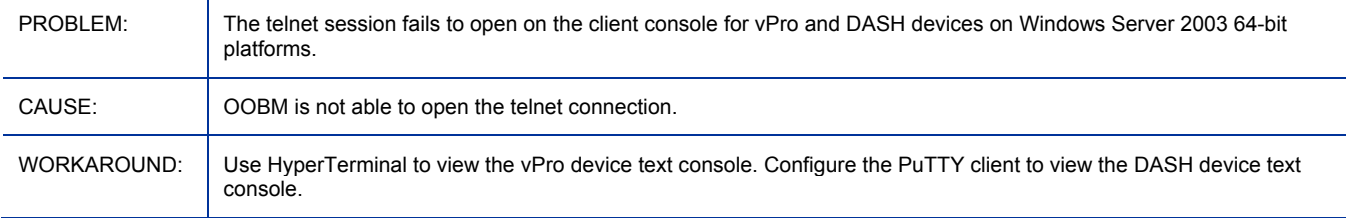

#### PuTTY client may not show the OOBM DASH client console on Windows 64-bit platforms

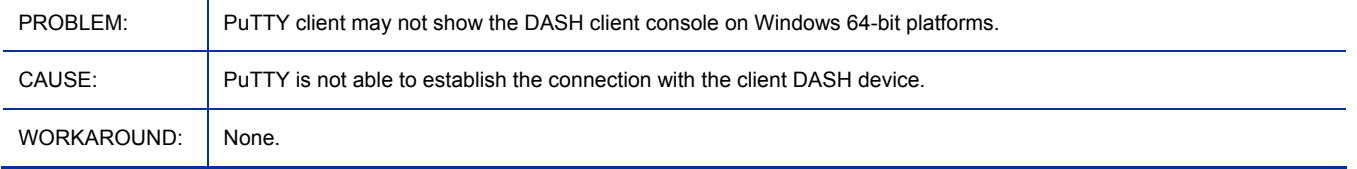

#### Can not manage OOB vPro device when Active Directory is installed on Windows Server 2008

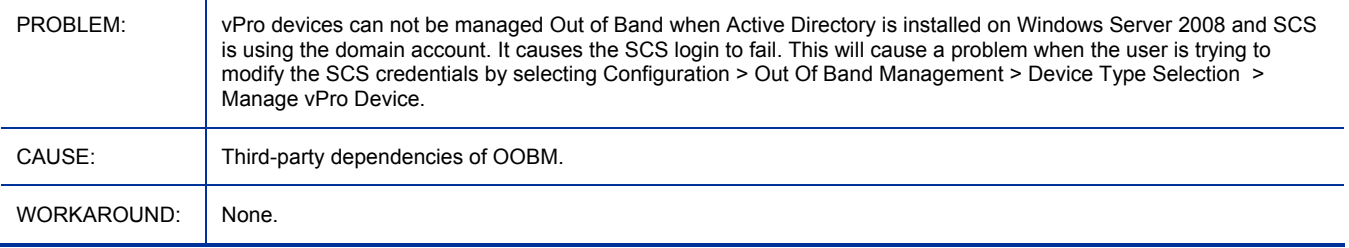

#### I18N issues with OOBM SCS

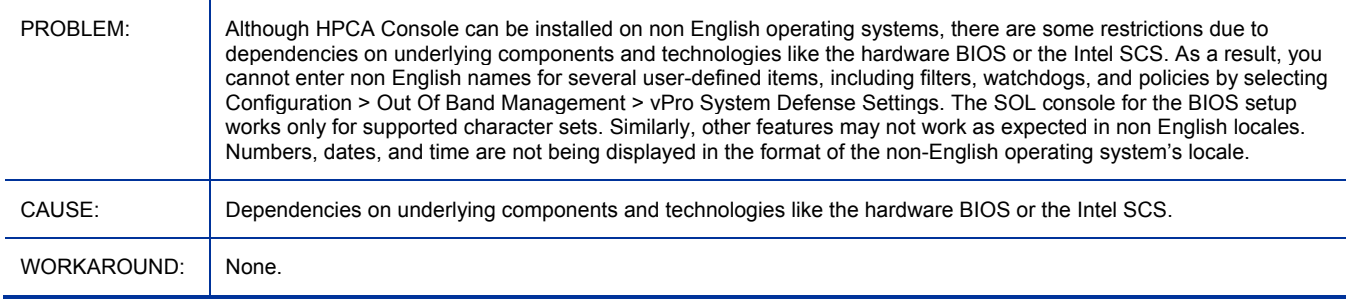

#### OOB Group Management functionality not supported in non English locales

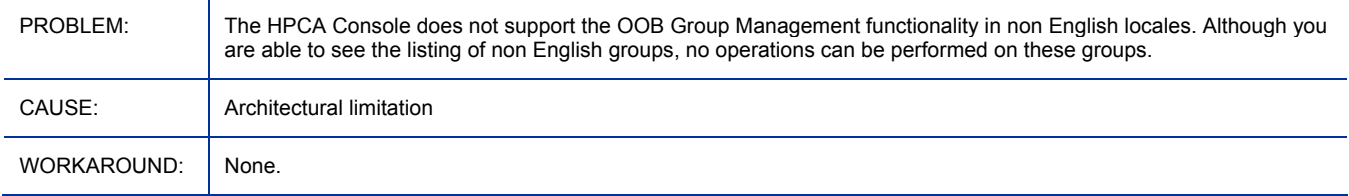

#### English path separator is displayed on Japanese locale for OOBM features

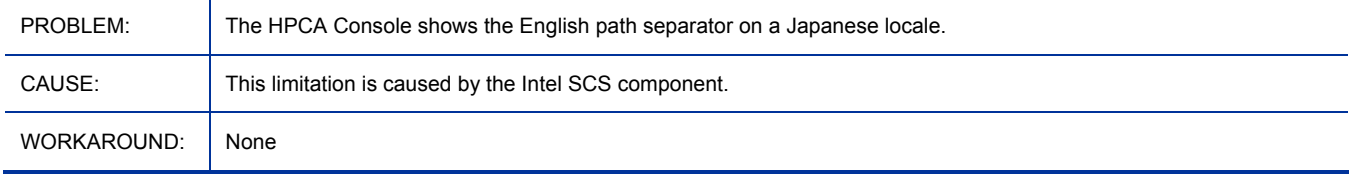

## Apache Server fails to start after enabling SSL and the install path contains non-Western European characters

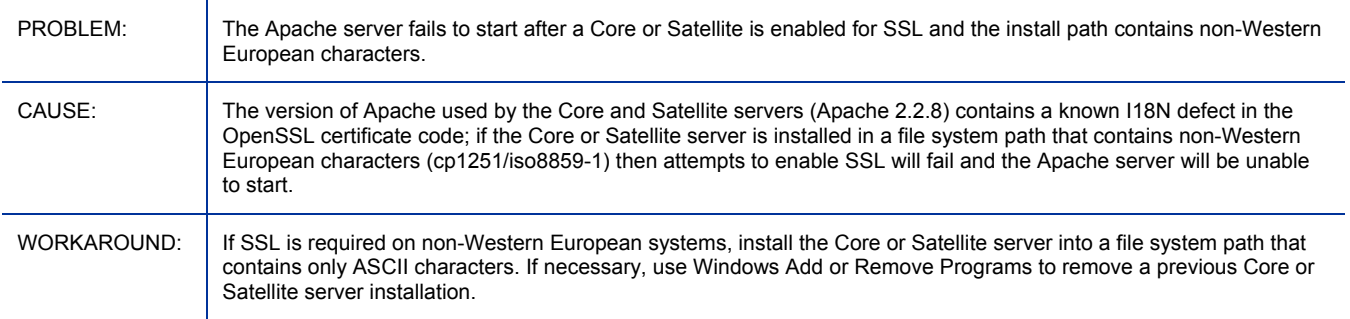

#### Core/Satellite with Personality Backup and Restore for the Standard license

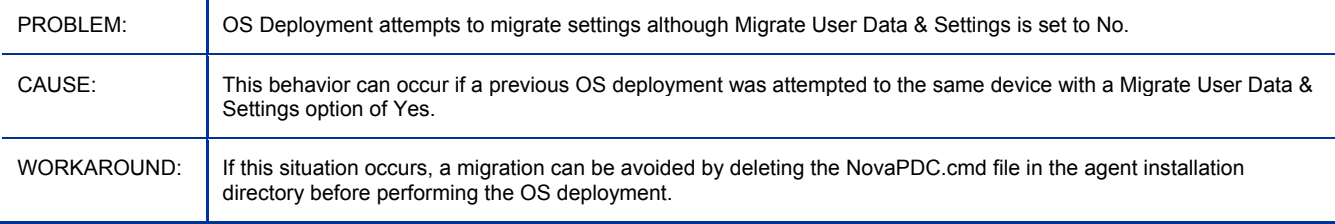

### Core/Satellite and CAE Classic with OS Mgr: Prepwiz upload does not check/halt when OSM server is out of disk space

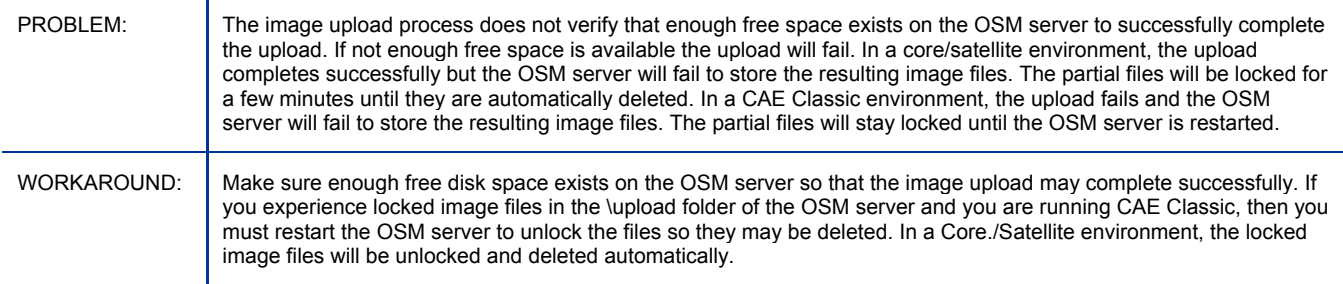

#### Core/Satellite and CAE Classic with OS Mgr: Offline installation of a Windows Native Install image from CD or cache will fail.

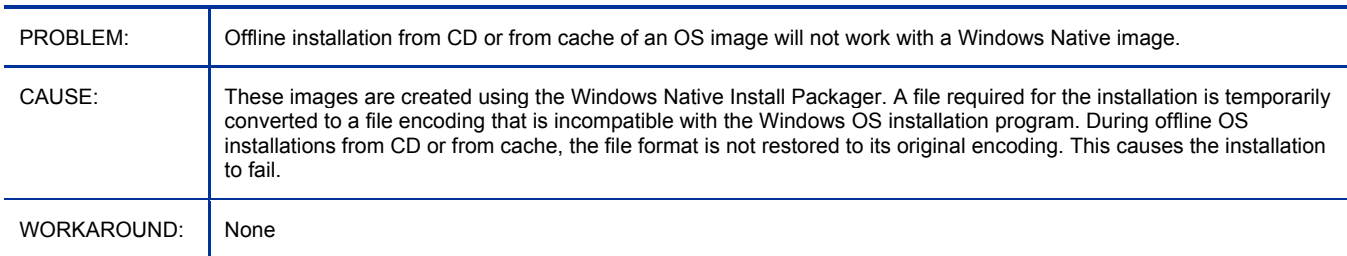

## Enable SSL- upload certificates crashes Core apache Server

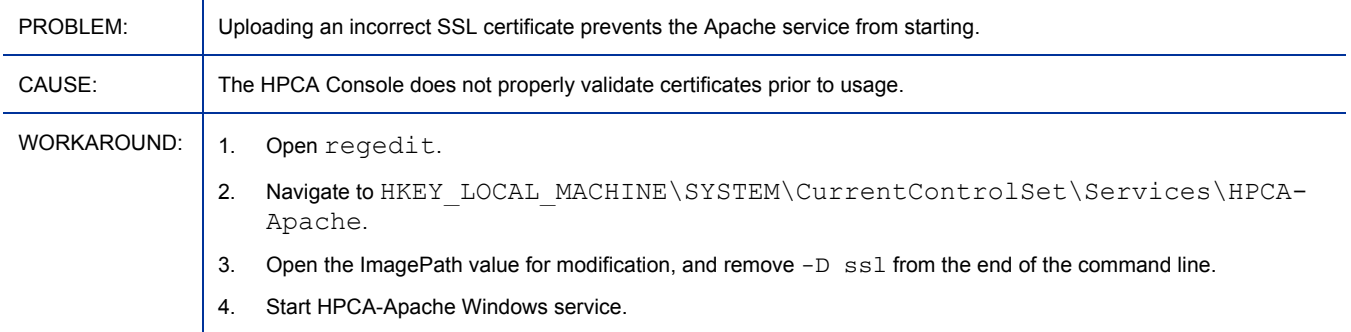

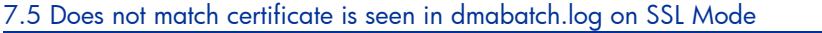

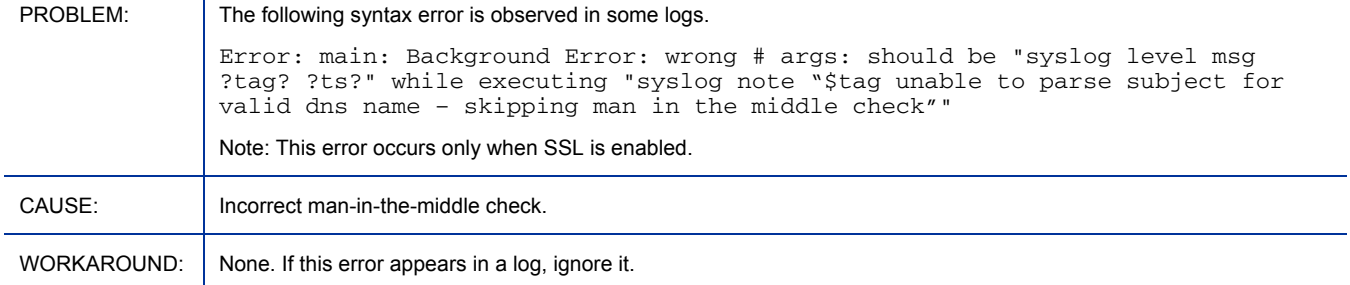

#### RALF disappears upon reboot on XPe

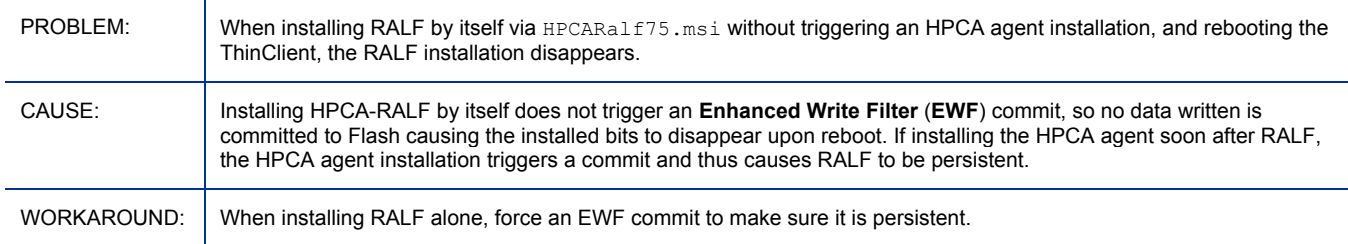

#### Usage I18N: Last Collecting time NOT consistent with local system time in Japanese local

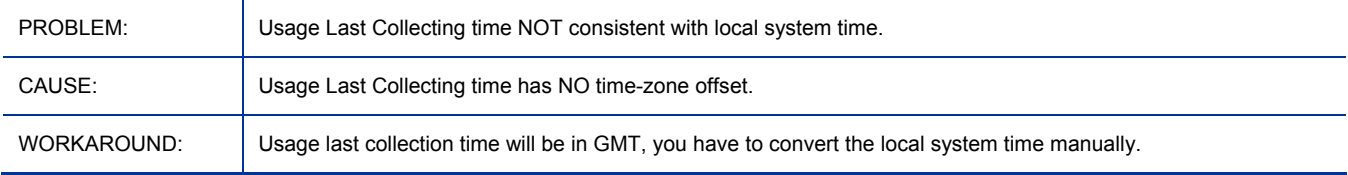

## Manual upgrade of Agent may detect temp file in use and require user interaction on Vista

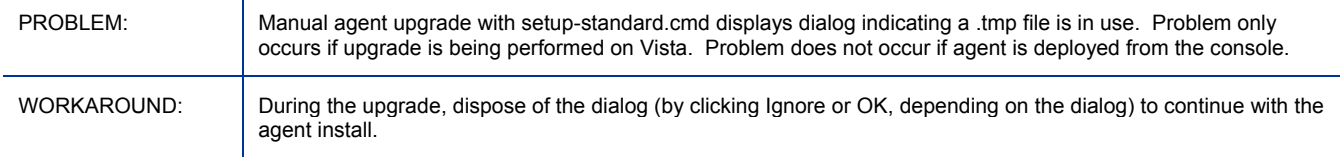

#### setup-standard.cmd must be run in adminstrator mode on vista with UAC on

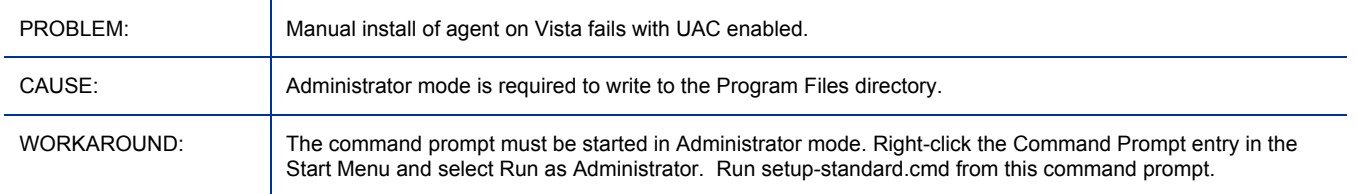

## RMS Log shows error: Invalid command name "remove"

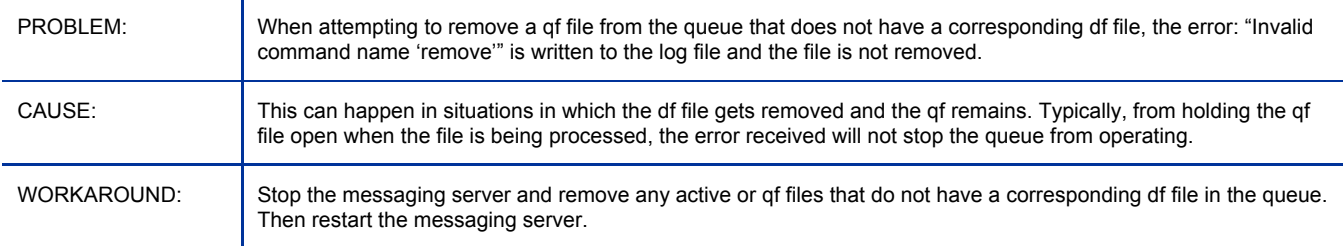

#### Domain import fails from Win 2008 CAServer

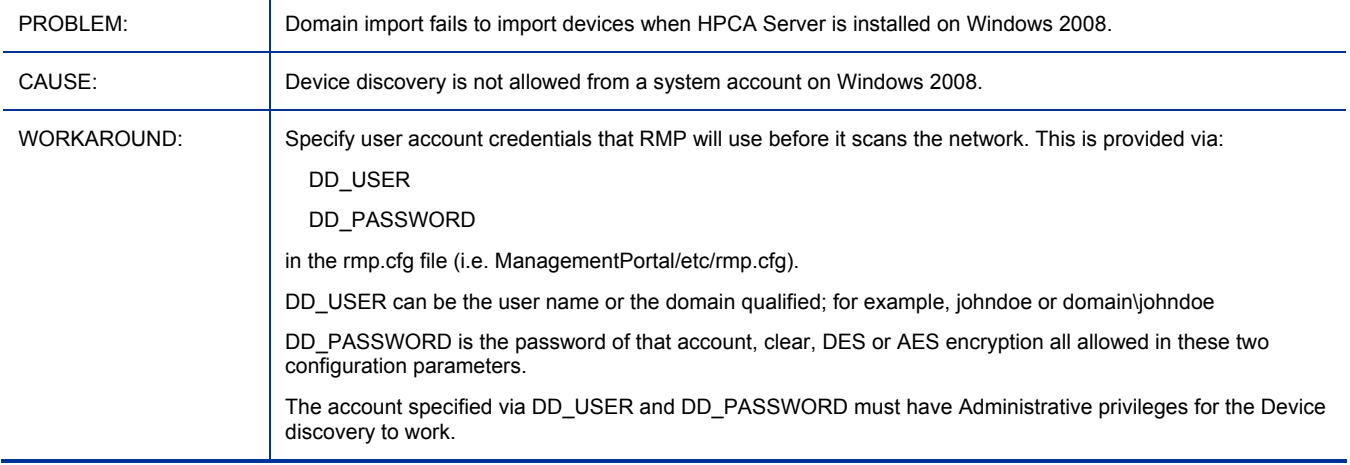

#### Legacy RPS not including updated agent modules

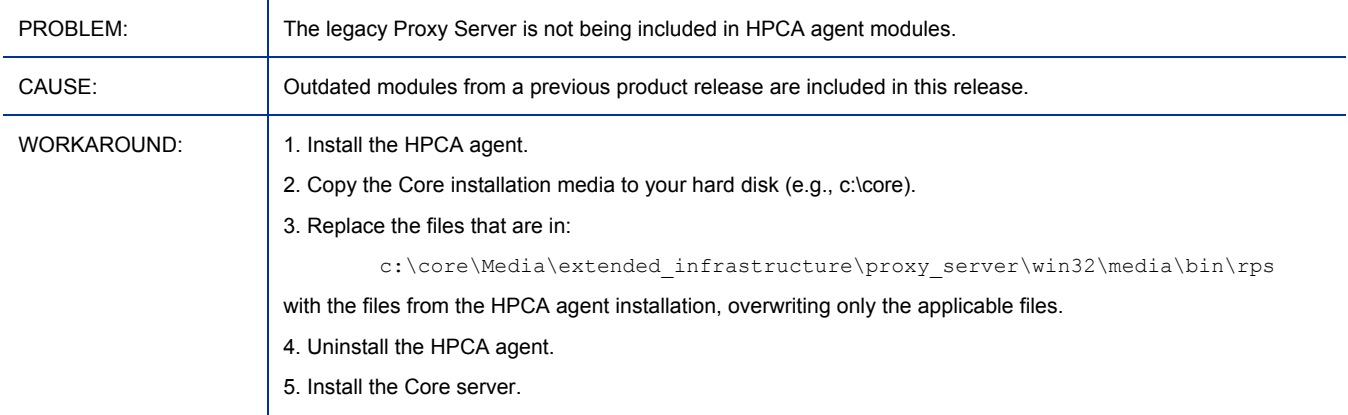

#### File-based Write Filter issues on HP thin client

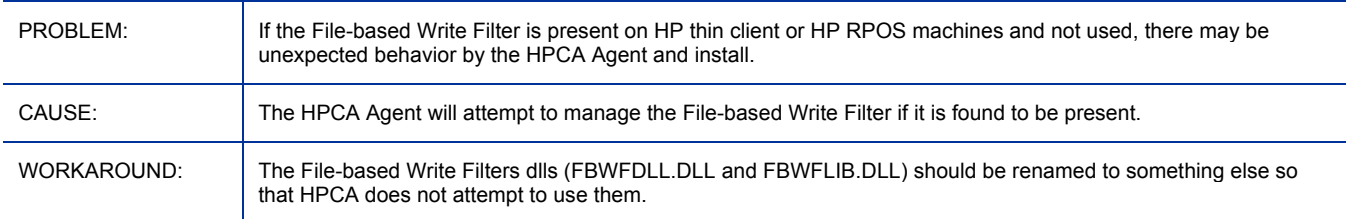

#### I18N: Patch Acquisition fails when Core-Standard is installed in Non-ASCII path

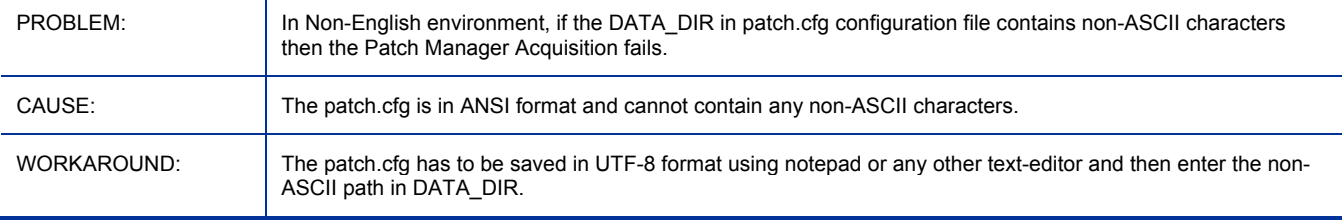

#### Need to Enable force/replace and x64 ARCH manually

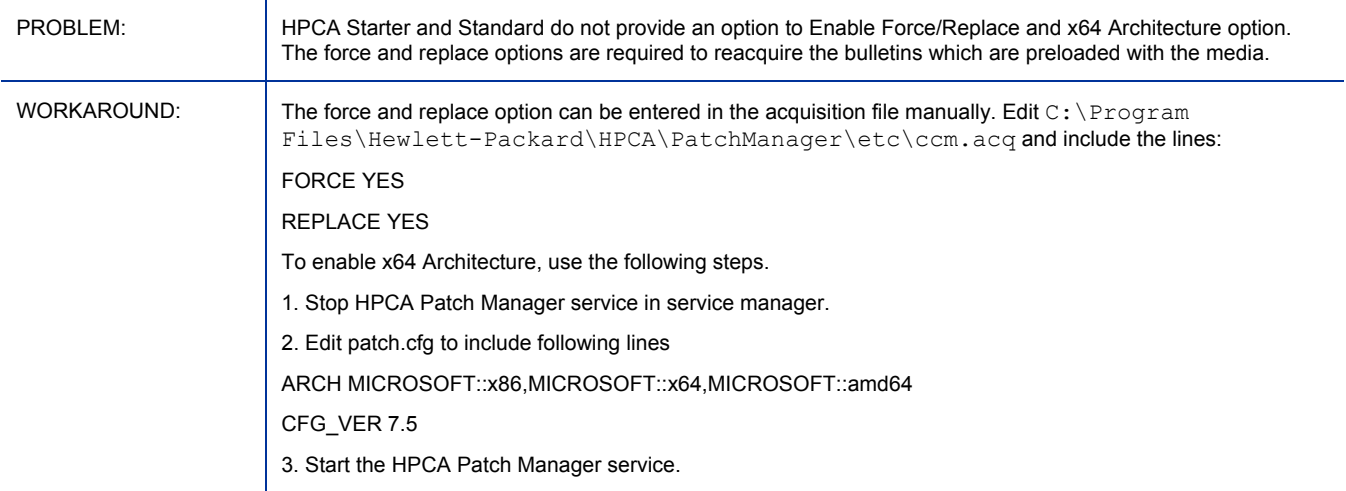

#### Softpaq 'Bulletin Name' report fails

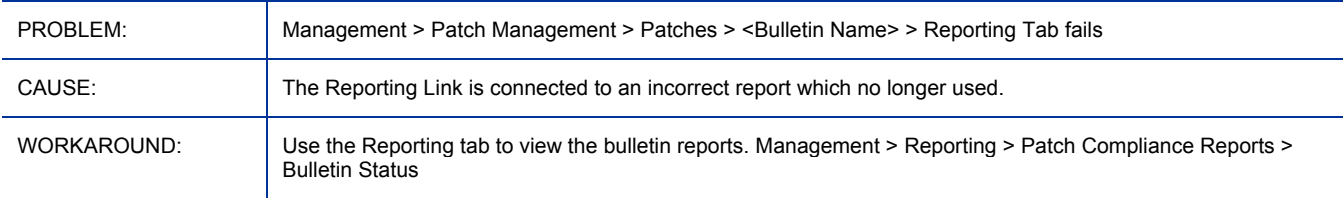

#### Verify and Repair operations in the Self-service Manager do not work correctly for the Publisher

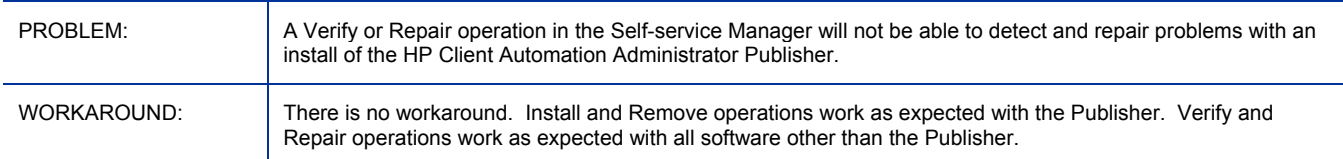

## Repairing or Removing the HPCA Agent on Vista may display dialog indicating files are in use

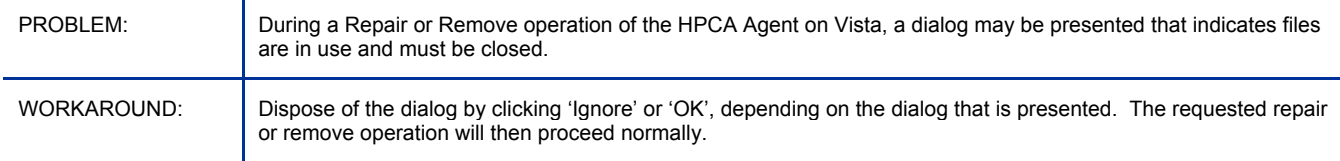

## Manual install of Agent will set a dynamic port for the HPCA Management Agent service, which may cause connectivity problems if a firewall is present

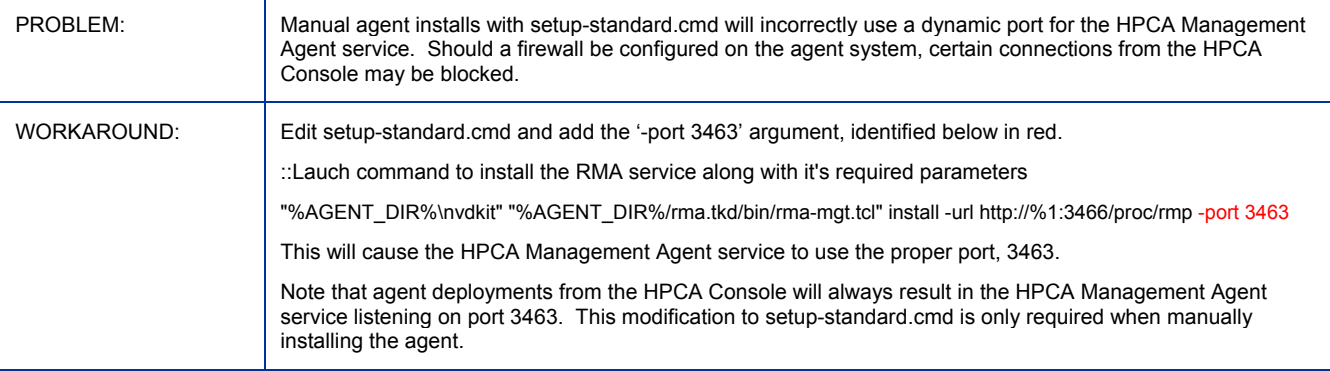

## The Schedule timed-event feature of Application Self-Service Manager does not support services with non-ascii names

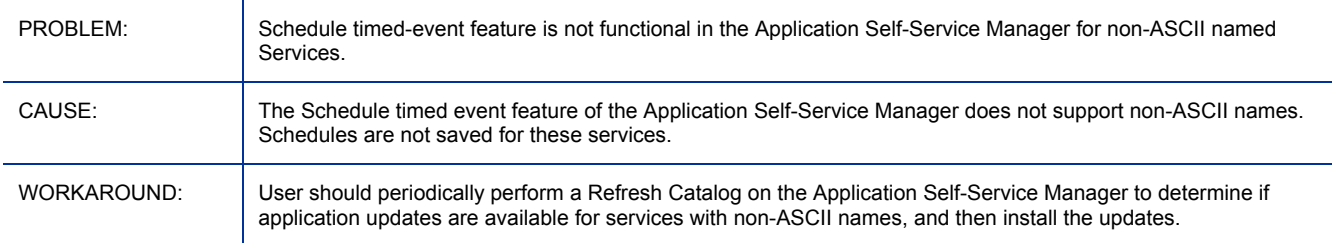

## <span id="page-20-0"></span>Support

You can visit the HP Software support web site at:

#### **www.hp.com/go/hpsoftwaresupport**

This web site provides contact information and details about the products, services, and support that HP Software offers.

HP Software online software support provides customer self-solve capabilities. It provides a fast and efficient way to access interactive technical support tools needed to manage your business. As a valued support customer, you can benefit by using the support site to:

- Search for knowledge documents of interest
- Submit and track support cases and enhancement requests
- Download software patches
- Manage support contracts
- Look up HP support contacts
- Review information about available services
- Enter into discussions with other software customers
- Research and register for software training

Most of the support areas require that you register as an HP Passport user and sign in. Many also require a support contract.

To find more information about access levels, go to:

#### **http://h20230.www2.hp.com/new\_access\_levels.jsp**

To register for an HP Passport ID, go to:

#### **http://h20229.www2.hp.com/passport-registration.html**

## <span id="page-21-0"></span>Legal Notices

For information about third-party license agreements, see the License directory on the product installation CD-ROM.

©Copyright 2009 Hewlett-Packard Development Company, L.P.

Confidential computer software. Valid license from HP required for possession, use or copying. Consistent with FAR 12.211 and 12.212, Commercial Computer Software, Computer Software Documentation, and Technical Data for Commercial Items are licensed to the U.S. Government under vendor's standard commercial license.

The only warranties for HP products and services are set forth in the express warranty statements accompanying such products and services. Nothing herein should be construed as constituting an additional warranty. HP shall not be liable for technical or editorial errors or omissions contained herein.

The information contained herein is subject to change without notice.

For information about third-party license agreements, see the License directory on the product installation DVD.

The Apache Software License, Version 1.1

This product includes software developed by the Apache Software Foundation (http://www.apache.org//) Copyright © 1999-2001 The Apache Software Foundation. All rights reserved.

Linux is a registered trademark of Linus Torvalds.

Microsoft®, Windows®, and Windows® XP are U.S. registered trademarks of Microsoft Corporation.

OpenLDAP is a registered trademark of the OpenLDAP Foundation.

PREBOOT EXECUTION ENVIRONMENT (PXE) SERVER Copyright © 1996-1999 Intel Corporation.

TFTP SERVER Copyright © 1983, 1993 The Regents of the University of California.

OpenLDAP Copyright 1999-2001 The OpenLDAP Foundation, Redwood City, California, USA. Portions Copyright © 1992-1996 Regents of the University of Michigan.

OpenSSL License Copyright © 1998-2001 The OpenSSLProject.

Original SSLeay License Copyright © 1995-1998 Eric Young (eay@cryptsoft.com)

DHTML Calendar Copyright Mihai Bazon, 2002, 2003

Lab PullParser Copyright © 2002 The Trustees of Indiana University. All rights reserved. Redistribution and use in source and binary forms, with or without modification, are permitted provided that the following conditions are met:

1) All redistributions of source code must retain the above copyright notice, the list of authors in the original source code, this list of conditions and the disclaimer listed in this license;

2) All redistributions in binary form must reproduce the above copyright notice, this list of conditions and the disclaimer listed in this license in the documentation and/or other materials provided with the distribution;

3) Any documentation included with all redistributions must include the following acknowledgement: "This product includes software developed by the Indiana University Extreme! Lab. For further information please visit http://www.extreme.indiana.edu/" Alternatively, this acknowledgment may appear in the software itself, and wherever such third-party acknowledgments normally appear.

4) The name "Indiana University" and "Indiana University Extreme! Lab" shall not be used to endorse or promote products derived from this software without prior written permission from Indiana University. For written permission, please contact http://www.extreme.indiana.edu/.

5) Products derived from this software may not use "Indiana University" name nor may "Indiana University" appear in their name, without prior written permission of the Indiana University. Indiana University provides no reassurances that the source code provided does not infringe the patent or any other intellectual property rights of any other entity. Indiana University disclaims any liability to any recipient for claims brought by any other entity based on infringement of intellectual property rights or otherwise.